## So finden die Schülerinnen und Schüler ihre Arbeitsaufträge

1.) Die Arbeitsaufträge der Lehrer und Lehrerinnen orientieren sich nach dem gültigen Stundenplan auf WebUntis.

Jeder Lehrer/jede Lehrerin trägt ab sofort ALLE Arbeitsaufträge für seine/ihre Unterrichtsstunde in WebUntis ein. Der vom Lehrer definierte Abgabetermin von Arbeitsaufträgen ist in der Stundenplanansicht in der App an dem folgenden Symbol neben dem Unterrichtsfach zu erkennen:

In der Browser-Ansicht sind alle Hausaufgaben über MEINE DATEN/HAUSAUFGABEN abzurufen:

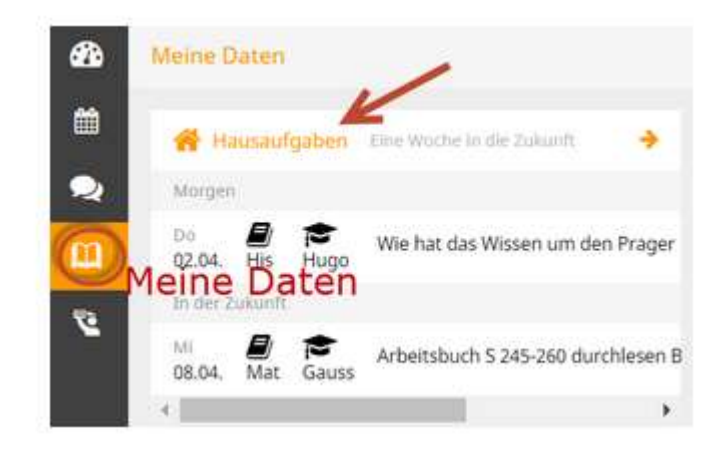

Ein weiterer Klick auf "Hausaufgaben" zeigt ebendiese mit allen Details:

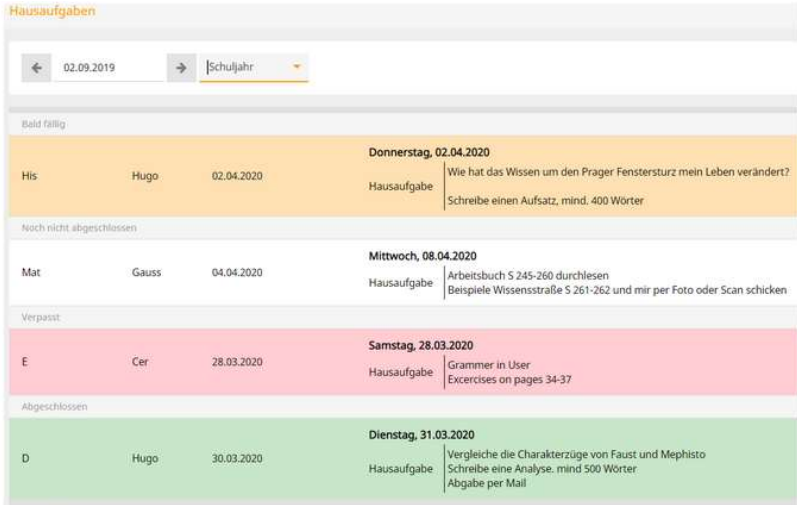

ACHTUNG: Eintragungen in einer Online-Excel-Tabelle sowie es sie für den Lockdown 1 gegeben hat, gibt es nun NICHT MEHR!

2.) Werden Arbeitsblätter/Arbeitsaufträge auf unsere Plattform EDUVIDUAL gestellt, so wird dies in WebUntis vom Lehrer/von der Lehrerin eingetragen, (z.B.: "Lückentext zu den Blasinstrumenten im Bereich Instrumentenkunde im Kurs Musik 2b" zu finden.)

3.) Auch Videokonferenzen werden - sofern sie zur gleichen Zeit wie die Unterrichtsstunde stattfinden - in WebUntis eingetragen. In der Stundenplan-Ansicht (Web-Browser/aktuelle App) ist anhand eines kleinen Kamerasymbols auf der linken Seite des Schulfaches zu erkennen, dass diese Unterrichtsstunde online (per Videokonferenz über Eduvidual) stattfindet:

4.) In Eduvidual gibt es auch auf der rechten Seite der Übersichtsseite eine ZEITLEISTE. In dieser werden allerdings NUR Abgabetermine eingetragen (z.B. wenn der Schüler/die Schülerin einen Arbeitsauftrag über Eduvidual hochladen muss) bzw. Videokonferenz-Termine, die über Eduvidual abgehalten werden. Aufträge, die z.B. "nur" das Lesen von Seiten in einem Buch etc. vorsehen, erscheinen auf der Zeitleiste NICHT!

## Eine VOLLSTÄNDIGE Arbeitsauftragsliste ist somit nur in WebUntis zu finden!

5.) Zum leichteren Umgang mit Eduvidual wurden mehrere Einführungsvideos erstellt. Ab Dienstag, 17.11., 18 Uhr, sind Videos zu den Themen Einführung/Kursanmeldung/ Überblicksseite/Abgabe und Korrektur einer Aufgabe/Teilnehmen an einer Videokonferenz/ unter dem Link

https://www.youtube.com/channel/UC0X1NF7KWI4HnoVshZ5f0qA/featured

abrufbar.